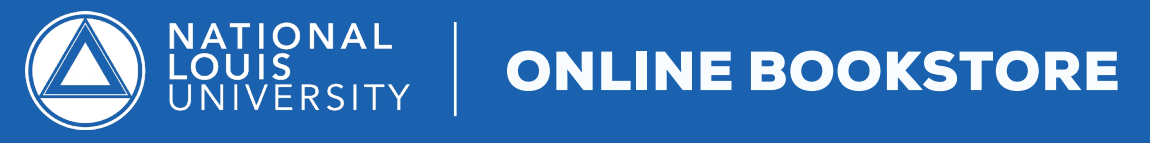

## How To Sell Your Textbooks Online

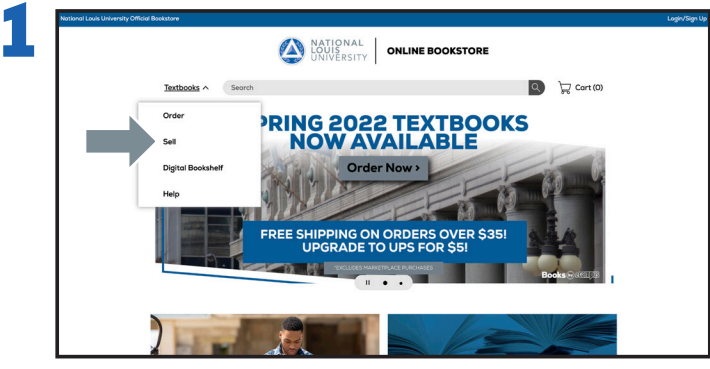

Visit your NLU Online Bookstore website, **nlu.ecampus.com** and select **Sell** from the Textbooks drop down menu.

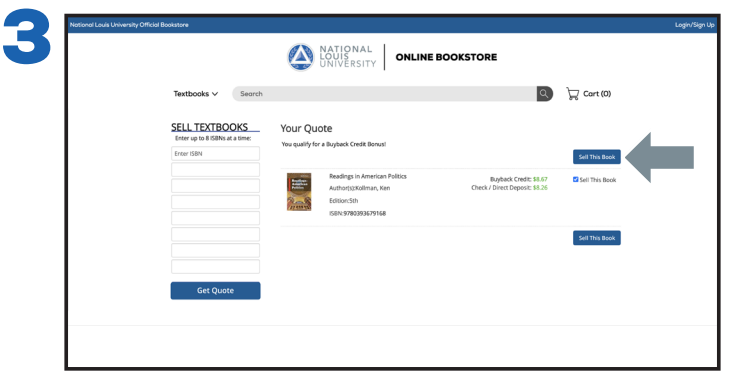

After reviewing your quote, select the items you want to sell and select **Sell This Book**.

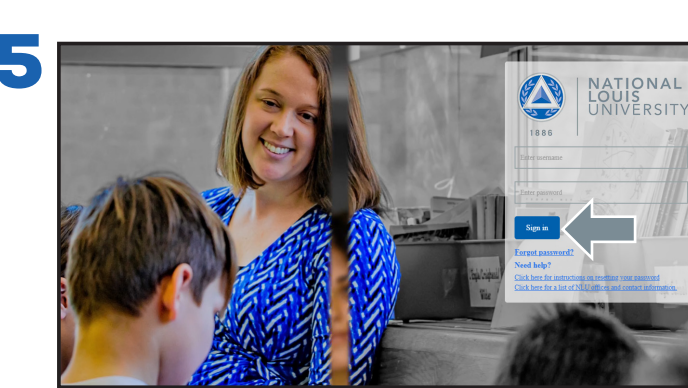

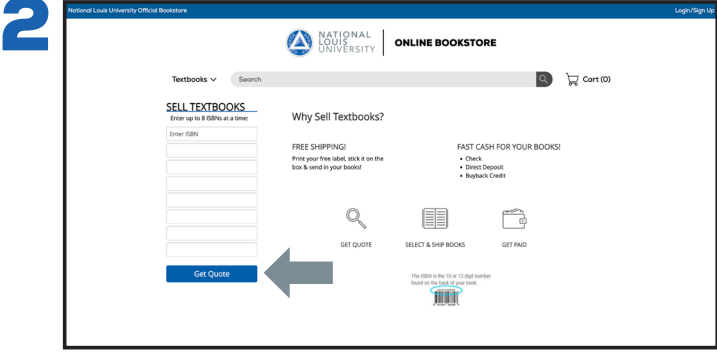

Enter up to eight 13 digit ISBNs you wish to sell and select **Get Quote**.

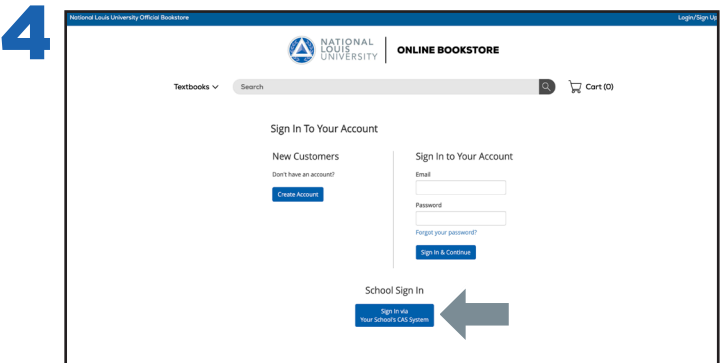

Select the **School Sign In via Your School's CAS System** to be automatically logged in.

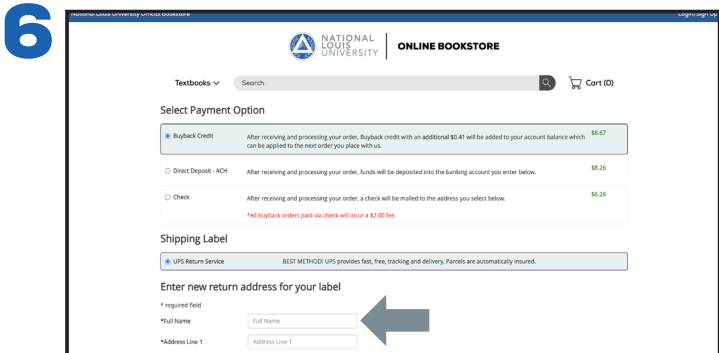

Sign into your **NLU Student Portal**. Once redirected, choose a payment option and shipping label. Complete by printing the label, inserting the packaging slip with your textbook(s) and affix the label to the outside of your package.